$1/1$ 

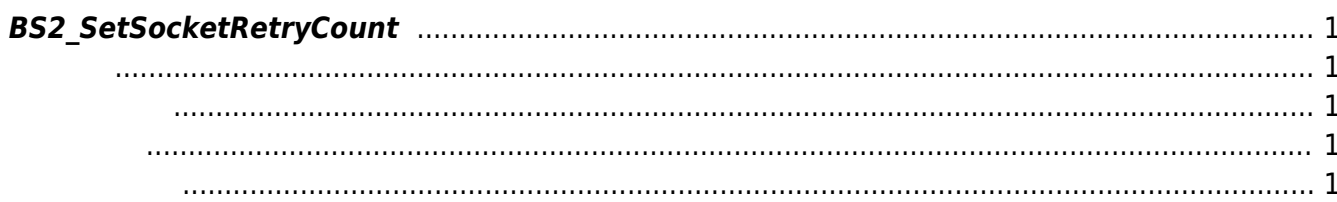

 $\mathcal{A}$ 

기

<span id="page-1-5"></span>[Communication API](https://kb.supremainc.com/kbtest/doku.php?id=ko:communication_api) > [BS2\\_SetSocketRetryCount](#page-1-5)

## <span id="page-1-0"></span>**BS2\_SetSocketRetryCount**

이 함수를 통해 재시도 횟수를 변경할 수 있습니다.

 $\mathcal{S}_{\mathcal{A}}$ 

 $[+ 2.9.1]$  TCP/IP  $\blacksquare$  $\mathsf{P}=\mathsf{S}\cup\mathsf{S}\cup\mathsf{S}$ 

다.

<span id="page-1-1"></span>#include "BS\_API.h"

<span id="page-1-2"></span>int BS2\_SetSocketRetryCount(void\* context, uint32\_t count);

- [In] *context* : Context
- $\bullet$  [In] *count* :

<span id="page-1-3"></span>합니다.

BS\_SDK\_SUCCESS

## <span id="page-1-4"></span>[BS2\\_GetSocketRetryCount](https://kb.supremainc.com/kbtest/doku.php?id=ko:bs2_getsocketretrycount)

From: <https://kb.supremainc.com/kbtest/> - **BioStar 2 Device SDK**

Permanent link: **[https://kb.supremainc.com/kbtest/doku.php?id=ko:bs2\\_setsocketretrycount](https://kb.supremainc.com/kbtest/doku.php?id=ko:bs2_setsocketretrycount)**

Last update: **2023/03/02 16:05**

BioStar 2 Device SDK - https://kb.supremainc.com/kbtest/